## **Create the web service application**

Let's build the application and run it on your development machine. We will adjust the Arduino sketch to connect to this instance of the application while we test it. Once we are satisfied that everything is working well, we'll deploy to the cloud and update the sketch to use the cloud instance.

Here is the Ruby code, all in a single file named web.rb (this code is available on [Github\)](https://github.com/futureshocked/home-alert).

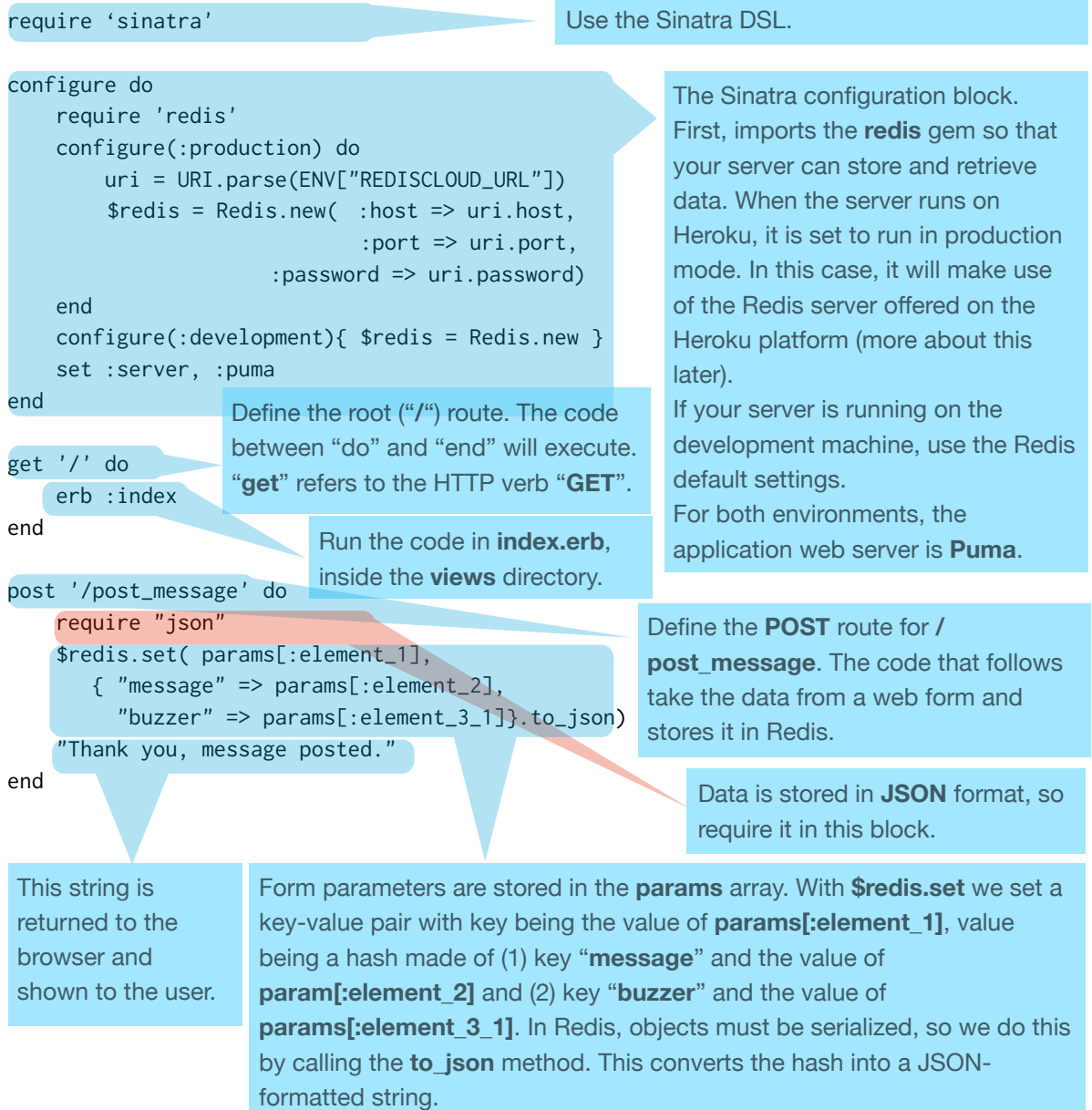

## get '/get\_message/:dmd\_id' do

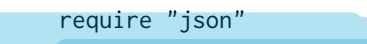

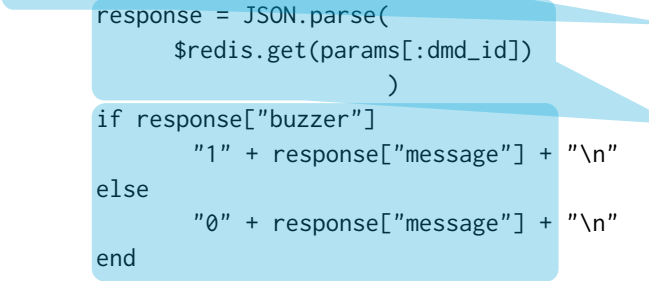

## end

If the hash return from the Redis store contains the **buzzer** key, then start the response string with a "**1**", followed with the message, otherwise start with a "**0**". The Arduino will evaluate this first character to determine if it should activate the buzzer.

Define the GET request route for "**/** get message". This route accepts an argument, **":dmd\_id**", which is accessible via the **params** array. Retrieve the value stored against key in **params[:dmd\_id]** in Redis. This returns the serialised JSON representation that was created in the **post\_message**  method. We remake the actual hash object by calling the **JSON.parse** method and applying it to the string that Redis returns.